## **HOW TO CREATE A FUNDRAISER ON FACEBOOK**

**Click FUNDRAISERS in the left menu of your News Feed.**

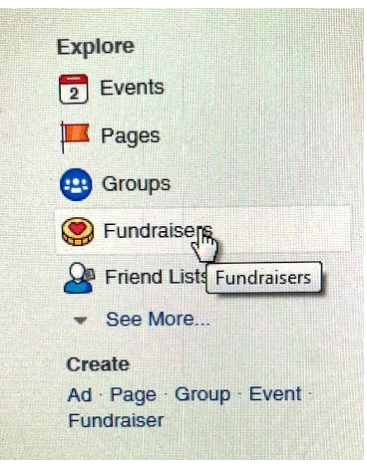

**Click RAISE MONEY, then choose GET STARTED.**

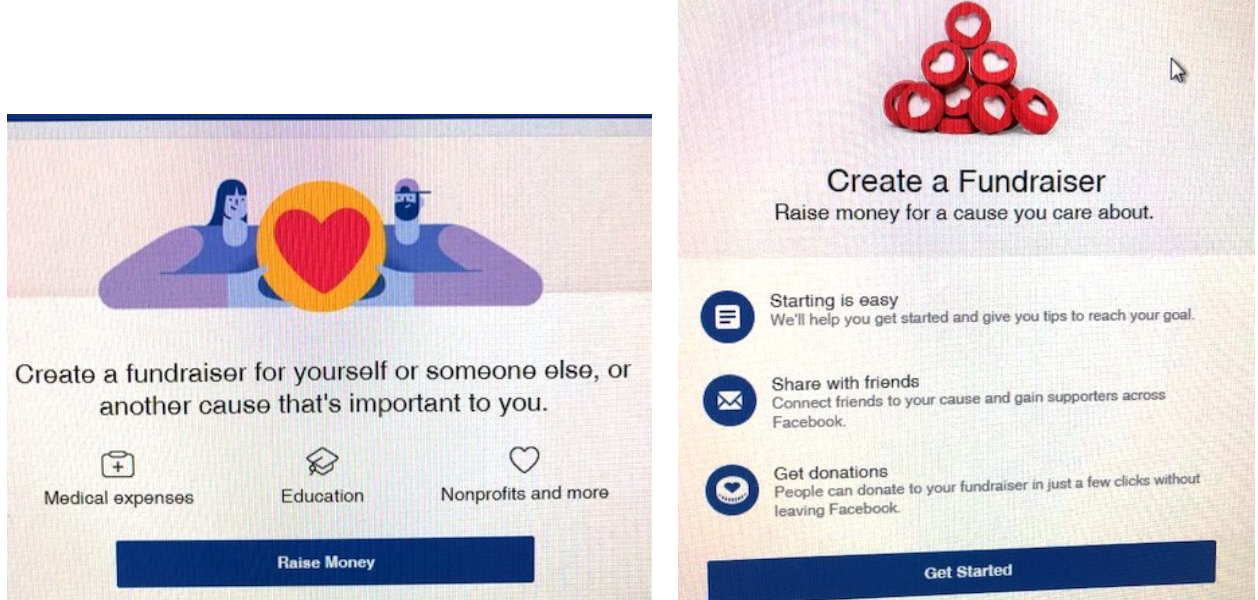

## **Select NONPROFIT and then type in Captain Community Human Services.**

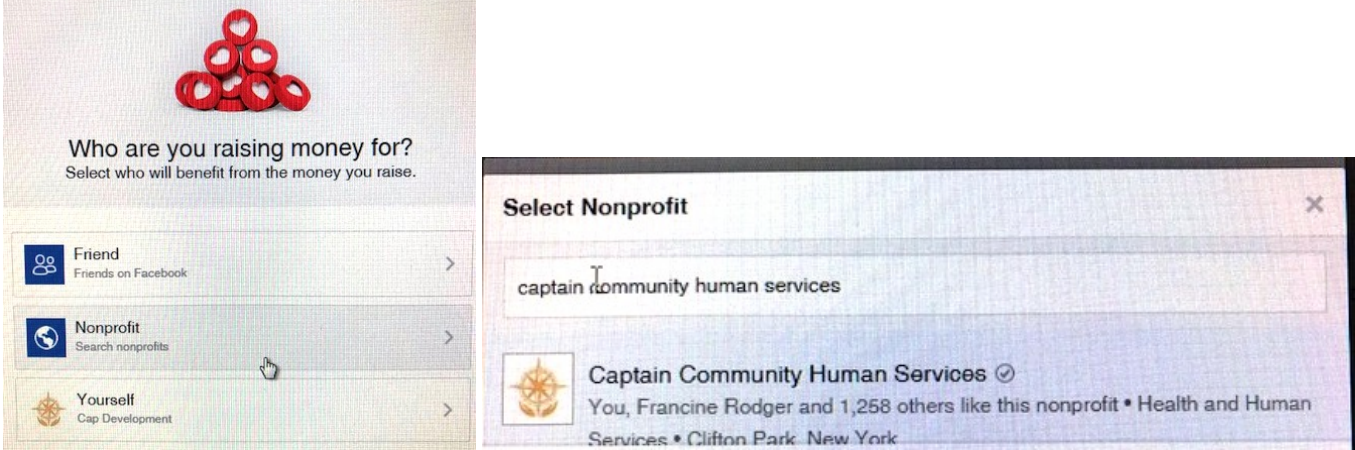

**You will then be prompted on the next steps.** 

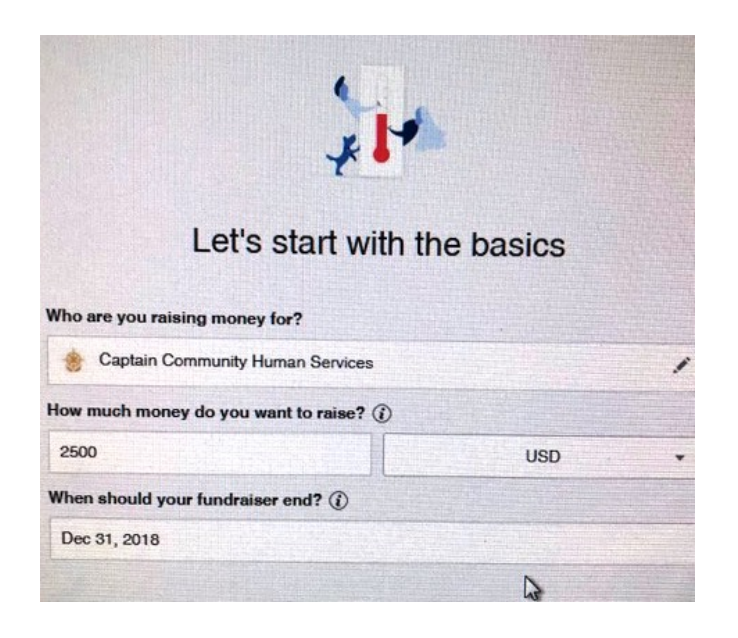

**You will need to name your fundraiser and choose a cover photo.** 

**-** If you'd like to use our logo or another photo from us, please email [wendy@captaincares.org](mailto:wendy@captaincares.org) or call 518-399-4624.

**Then share your fundraiser with your friends and invite friends to share it with their friends!**